# 数据模型-行权限参数控制

数据模型的行权限通过参数进行控制,可以通过如下两种方式来实现:

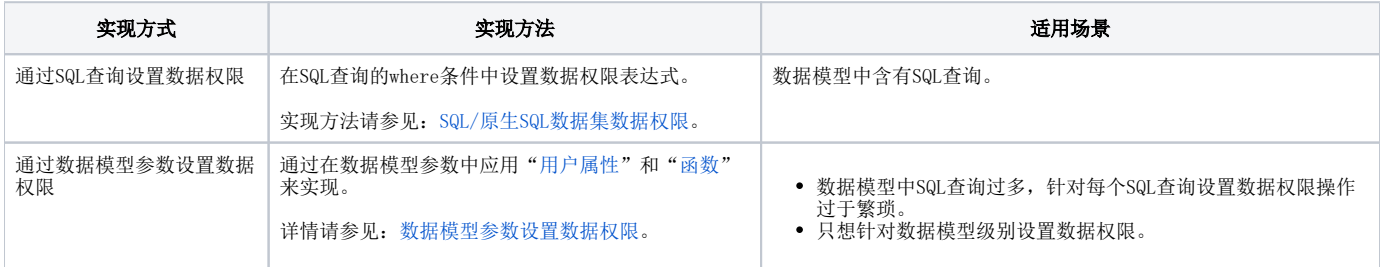

若数据模型中含有库表,且库表已经设置了数据行权限,则数据模型会继承该数据权限。Δ

# 数据模型参数设置数据权限

数据模型中通过在参数定义中应用"[用户属性](https://wiki.smartbi.com.cn/pages/viewpage.action?pageId=44499231)"和["函数"](https://wiki.smartbi.com.cn/pages/viewpage.action?pageId=44499245)来实现数据权限设置:将当前用户的属性与参数进行关联后,达到控制用户数据权限的目的。

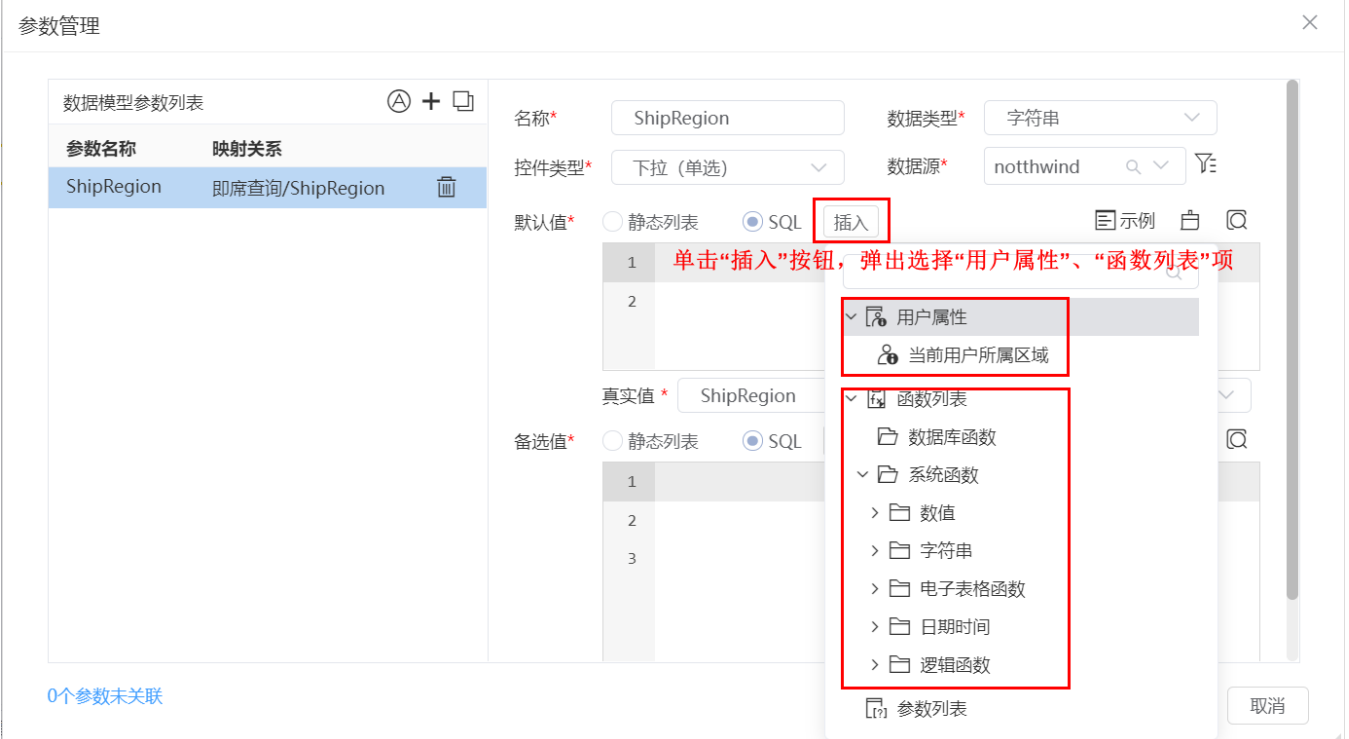

数据权限控制实现主要有两个要点:

- 私有查询必须含有参数。
- 私有查询的参数必须在数据模型参数面板中定义好与"用户属性"或"函数"的关联。

下面,我们通过示例来演示效果:当前登录用户只允许查看其所属区域的数据。

# 参数引用用户属性

引用用户属性在数据模型中实现数据权限控制的具体操作如下:

1、在"公共设置"界面定义好如下用户属性:

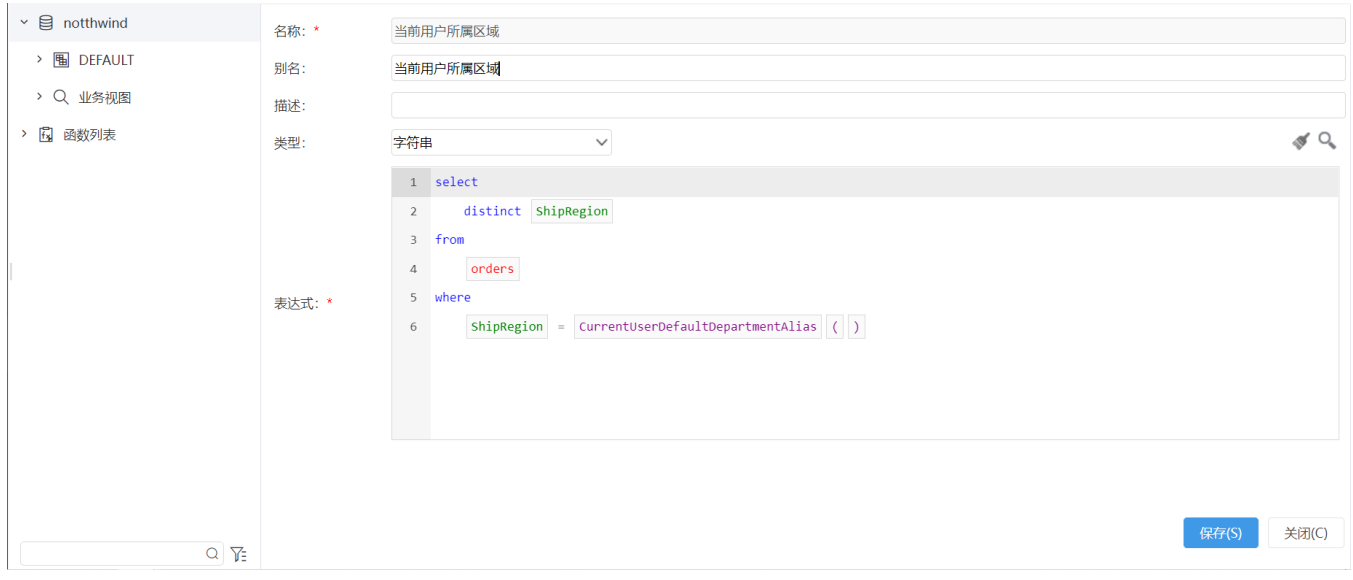

#### 2、在数据模型中定义好带"ShipRegion"参数的即席查询。

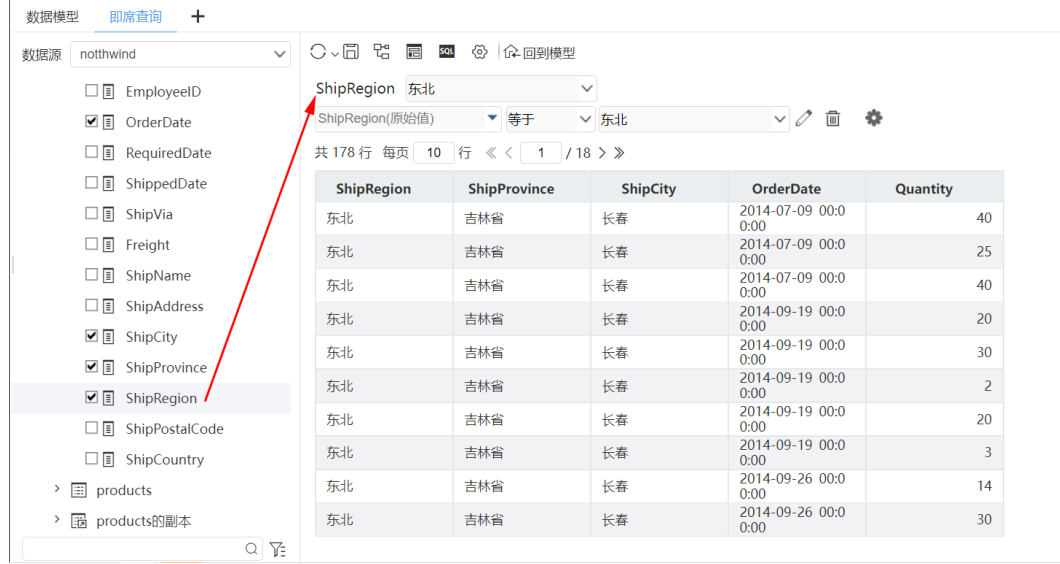

3、设置好数据模型的维度和度量:

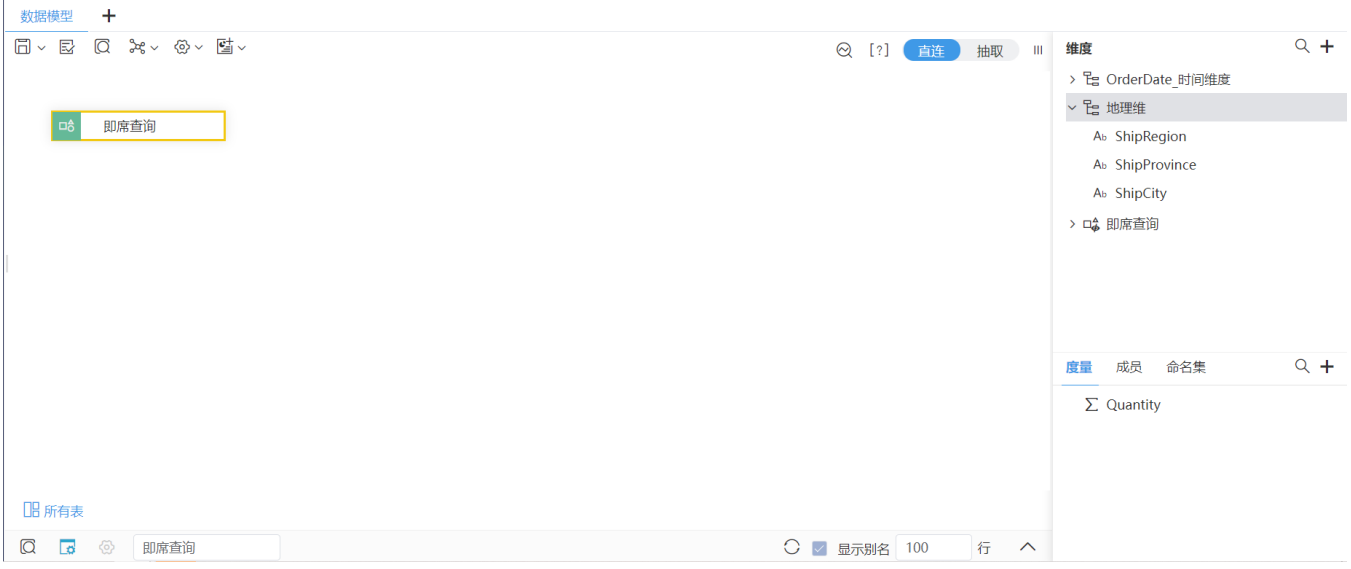

## 4、在数据模型的参数面板中定义参数引用"用户属性":

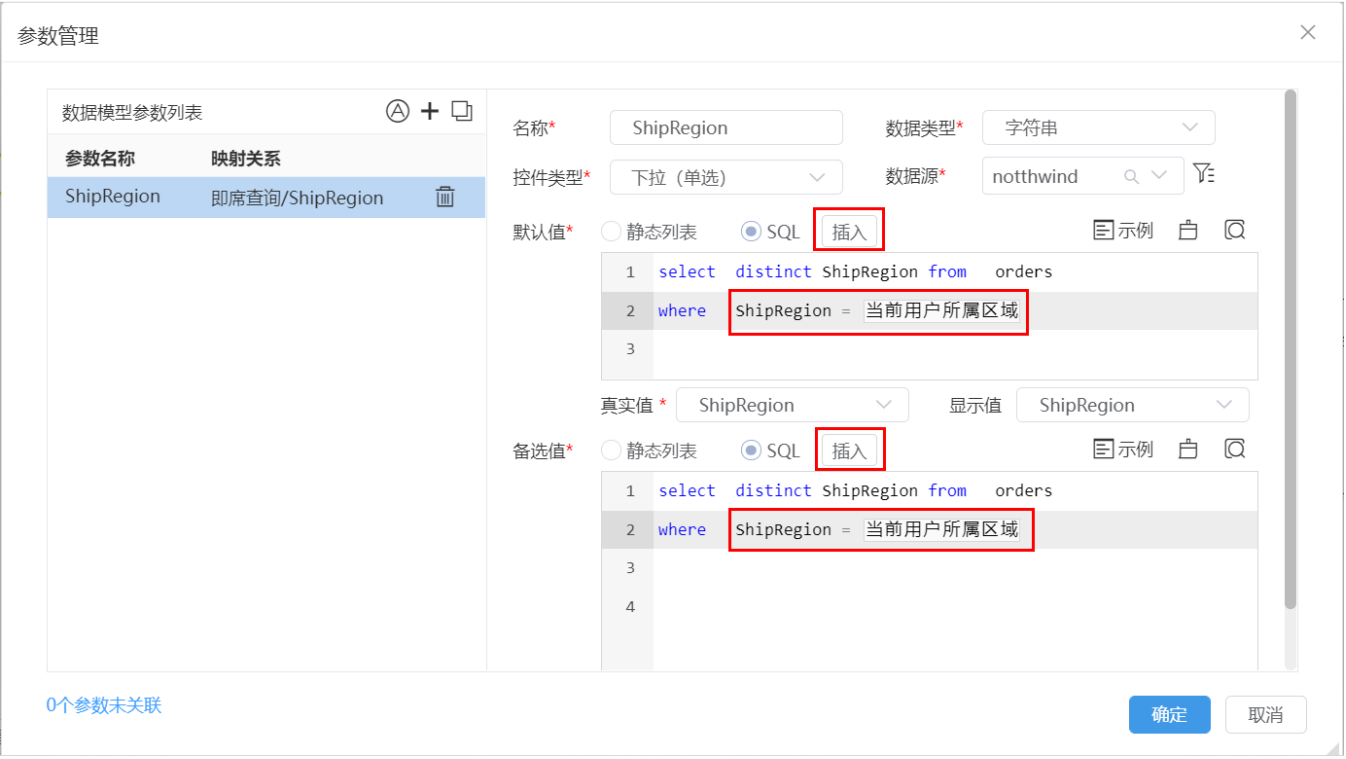

## 5、保存数据模型。

6、基于该数据模型创建自助仪表盘后,用属于"华南"区域的用户"ddd"登录查看效果:

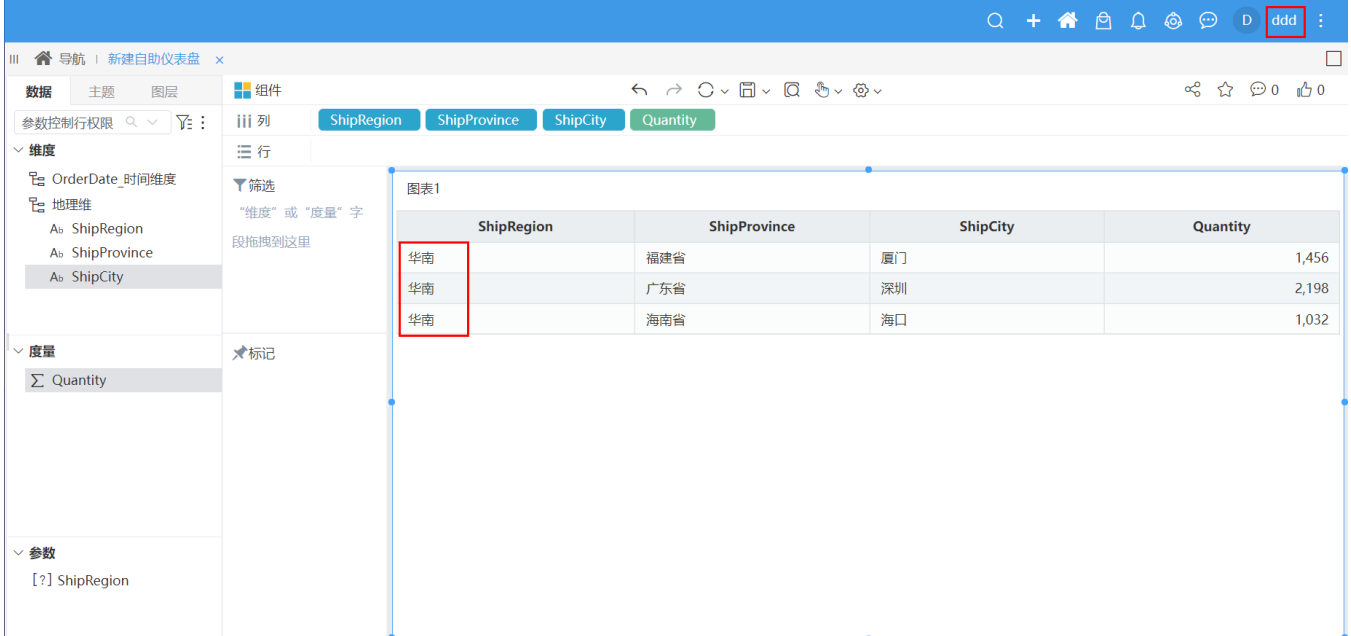

# 参数引用函数

à.

引用函数在数据模型中实现数据权限控制的具体操作如下:

1、数据模型中定义好带"ShipRegion"参数的即席查询。

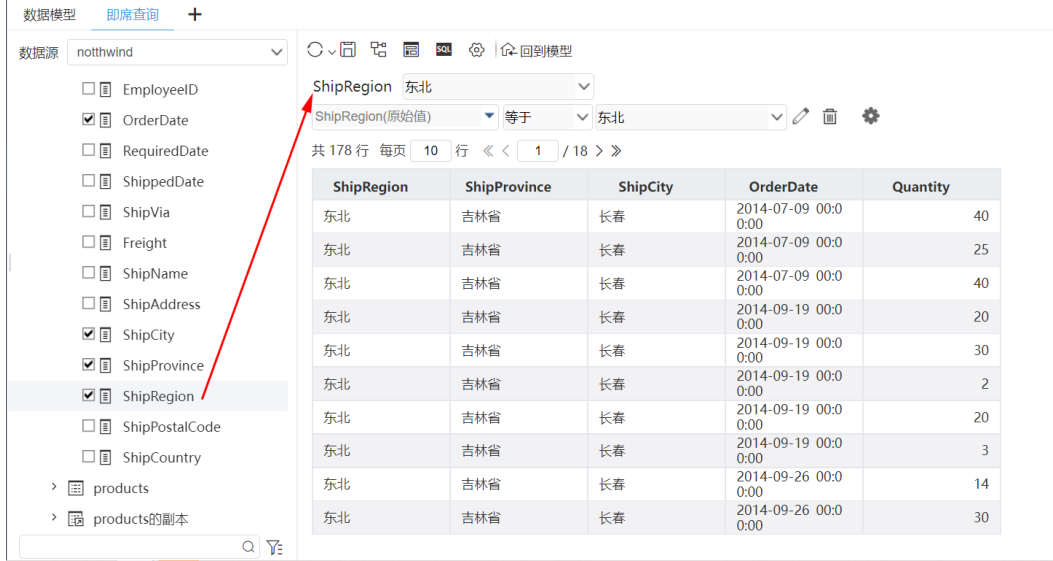

2、设置好数据模型的维度和度量:

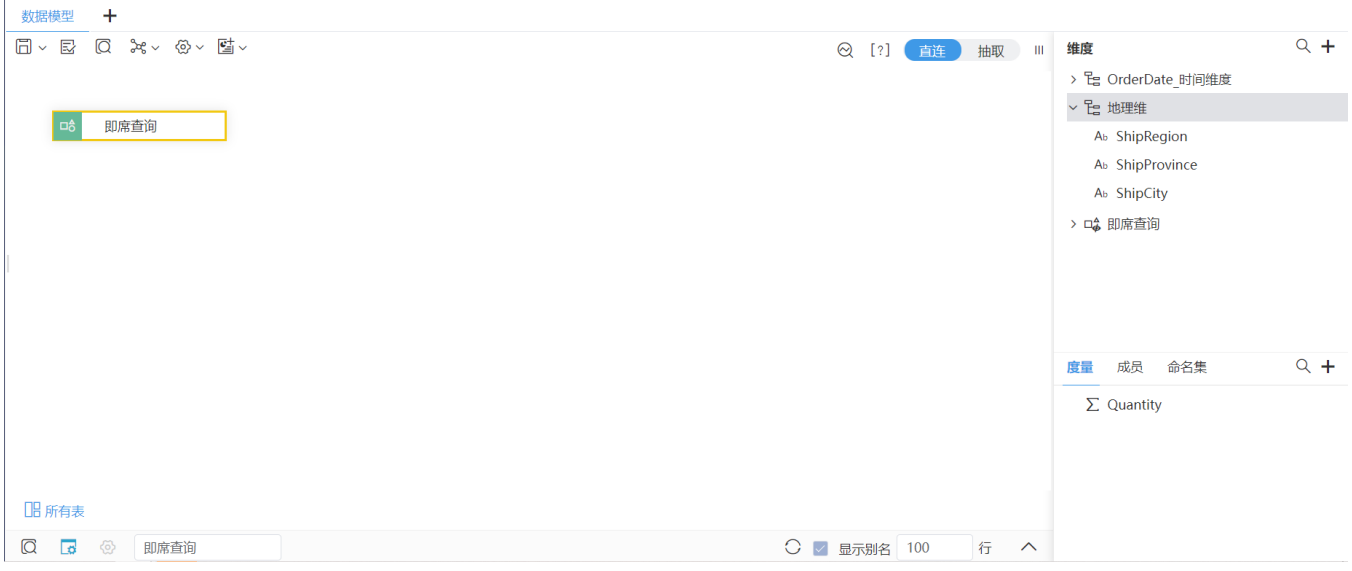

#### 3、在数据模型的参数面板中定义参数引用"函数":

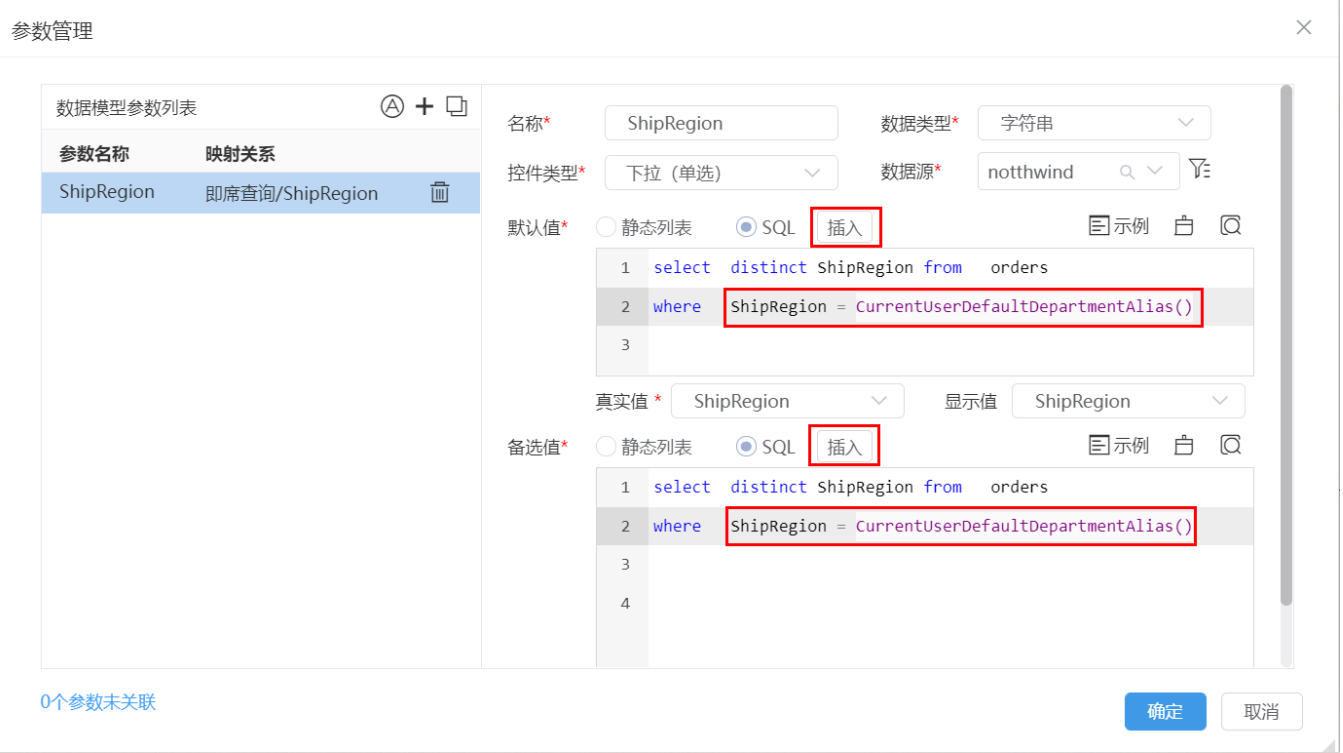

### 4、保存数据模型。

5、基于该数据模型创建自助仪表盘后,用属于"华南"区域的用户"ddd"登录查看效果:

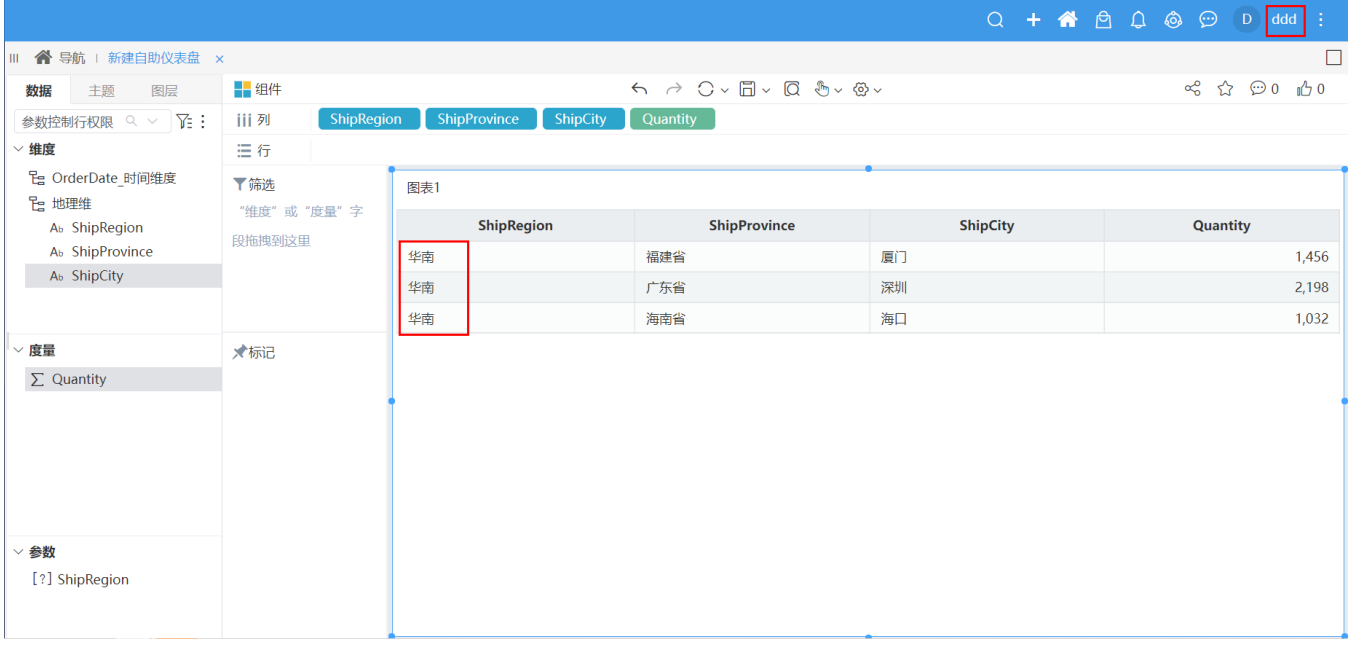